# Atividades com o GeoGebra na disciplina Recursos Computacionais no Ensino de Matemática

Lenimar N. Andrade

18 de dezembro de 2017

# **1 Atividade 1**

Dados três pontos *A*, *B* e *C*, vértices de um triângulo retângulo, construir três quadrados tais que cada um dos lados do trângulo coincida com um dos lados deles. Mostrar a medida da ´area do quadrado maior e a soma das medidas dos quadrados menores.

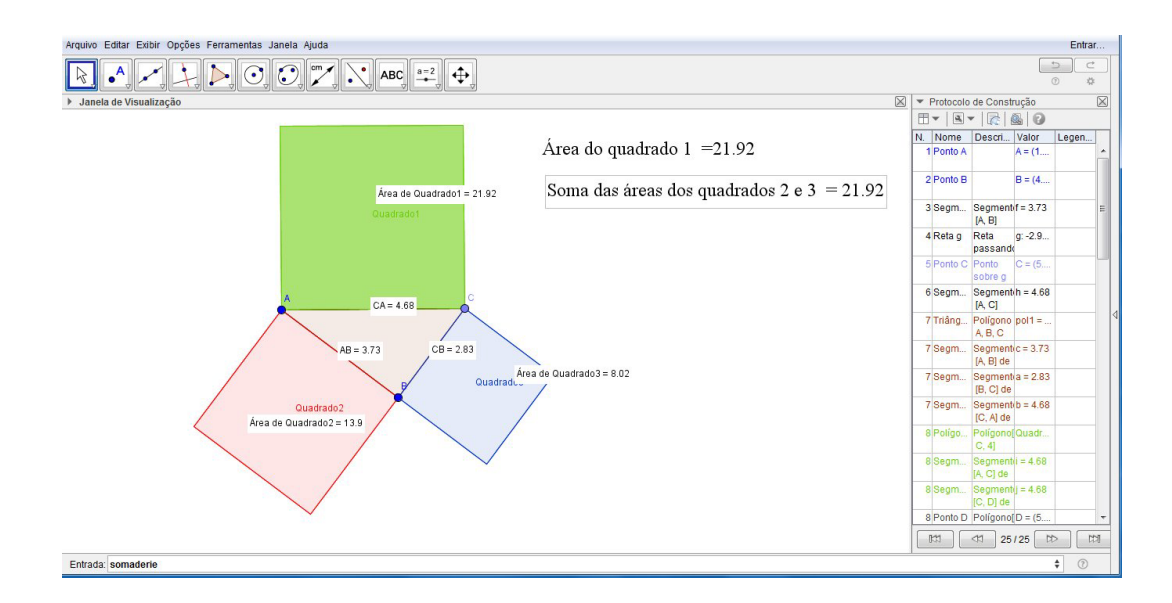

- a) Mover os pontos A, B, C e observar as áreas dos quadrados;
- b) Verificar o protocolo de construção;
- c) Alterar estilos dos quadrados (cores, transparências, largura dos traços);
- d) Apagar eixos e a janela de álgebra;
- e) Colocar nome e salvar como ATIVIDADE01.GGB.

Dada uma circunferência (fixada), escolher quatro pontos P, S, R, T nela, calcular a interseção  $Q = \overline{PR} \cap \overline{ST}$ , desenhar os segmentos  $\overline{PQ}$ ,  $\overline{QR}$ ,  $\overline{TQ}$ ,  $\overline{QS}$  e observar a relação entre os produtos de suas medidas  $m(\overline{PQ}) \cdot m(\overline{QR})$  e  $m(\overline{TQ}) \cdot m(\overline{QS})$ .

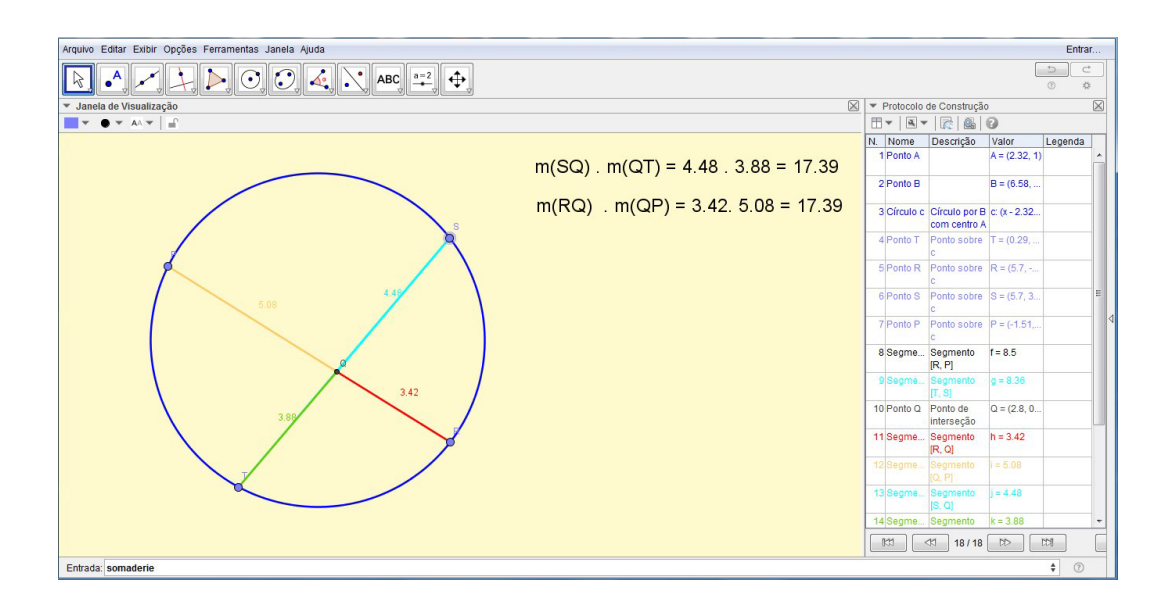

- a) Mover os pontos que estão na circunferência e observar os produtos das medidas dos segmentos;
- b) Verificar o protocolo de construção;
- c) Alterar estilos da circunferência e dos segmentos (cores, largura dos traços);
- d) Apagar eixos e a janela de ´algebra; alterar a cor de fundo da janela de visualização;
- e) Colocar nome e salvar como ATIVIDADE02.GGB.

### **3 Atividade 3**

Dados uma função  $f(x)$ , um intervalo [a, b] e um valor de *n* inteiro ( $1 \le n \le 100$ ), calcular e mostrar na tela os valores de  $\int_a^b f(x)dx$  e a soma de Riemann inferior de *f* em [*a, b*] com *n* subdivis˜oes desse intervalo.

```
Comandos utilizados: Integral [f, x],
                     SomaDeRiemannInferior[f, a, b, n]
```
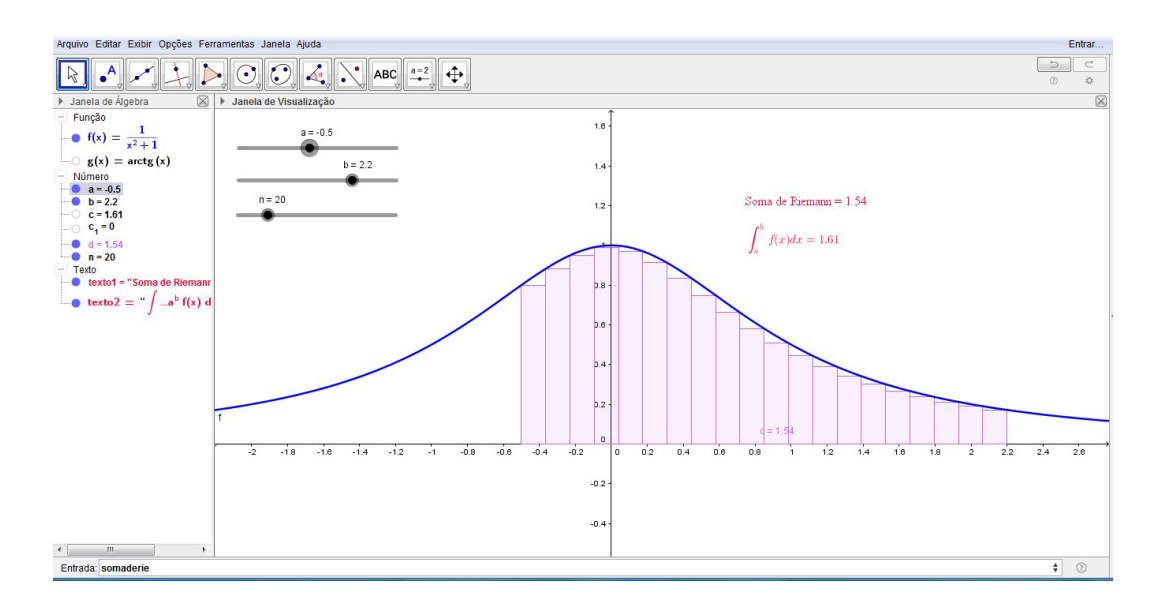

- a) Testar as funções  $f(x) = \frac{1}{1+x^2}$  e  $f(x) = \frac{x^3-5x}{10}$ ;
- b) Verificar o protocolo de construção;
- c) Alterar estilo do gráfico da função (cor, largura do traço);
- d) Os valores de *a*, *b* e *n* podem ser definidos por controles deslizantes; alterar esses valores e comparar os valores da integral e da soma de Riemann;
- e) Animar o *n*;
- f) Colocar nome e salvar como ATIVIDADE03.GGB.

a) Construir uma circunferência  $x^2 + y^2 = 1$  (fixa), escolher nela um ponto *A*, marcar os pontos  $O = (0,0)$  e  $P = (1,0)$ , destacar o ângulo  $\widehat{AOP}$  e o arco  $AP$ . Destacar o segmento *OQ* no eixo dos *x* com a mesma cor e mesma medida do arco *AP*.

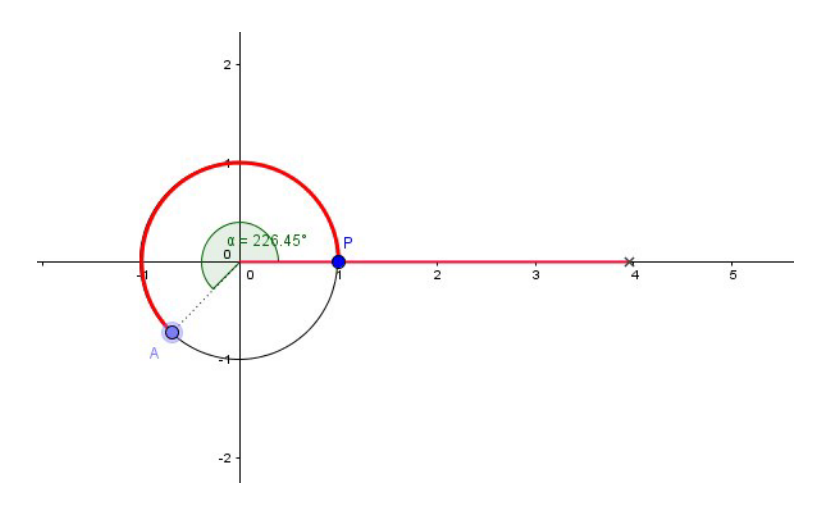

b) Determinar a interseção *D* da reta vertical  $x = x(A)$  com o eixo dos *x*, destacar o segmento *AD* (cor azul) e marcar o ponto *R* = (*x*(*Q*)*, y*(*A*)). Mostrar o RASTRO do ponto *R* e uma MALHA de pontos como imagem de fundo. Acrescentar uma "Caixa para Exibir/Esconder objetos" e associá-la ao ponto  $R$  e ao segmento  $\overline{AD}$ e denomin´a-la *"Seno"*. Animar o ponto *A*.

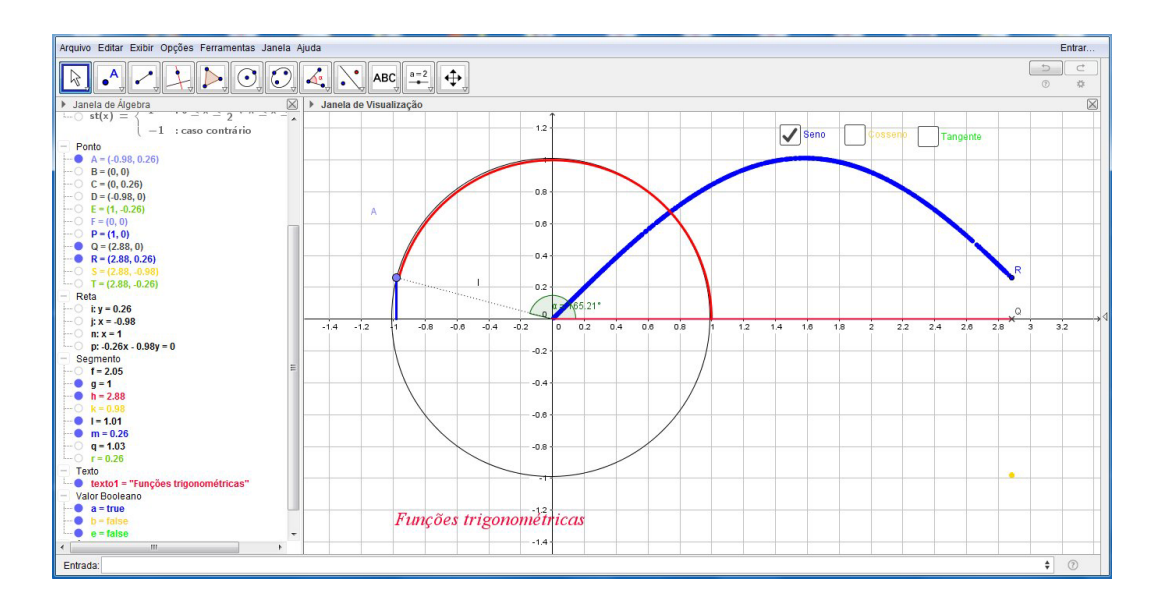

c) Fazer algo parecido para outras funções trigonométricas como o "Cosseno" (amarelo) e a *"Tangente"* (verde).

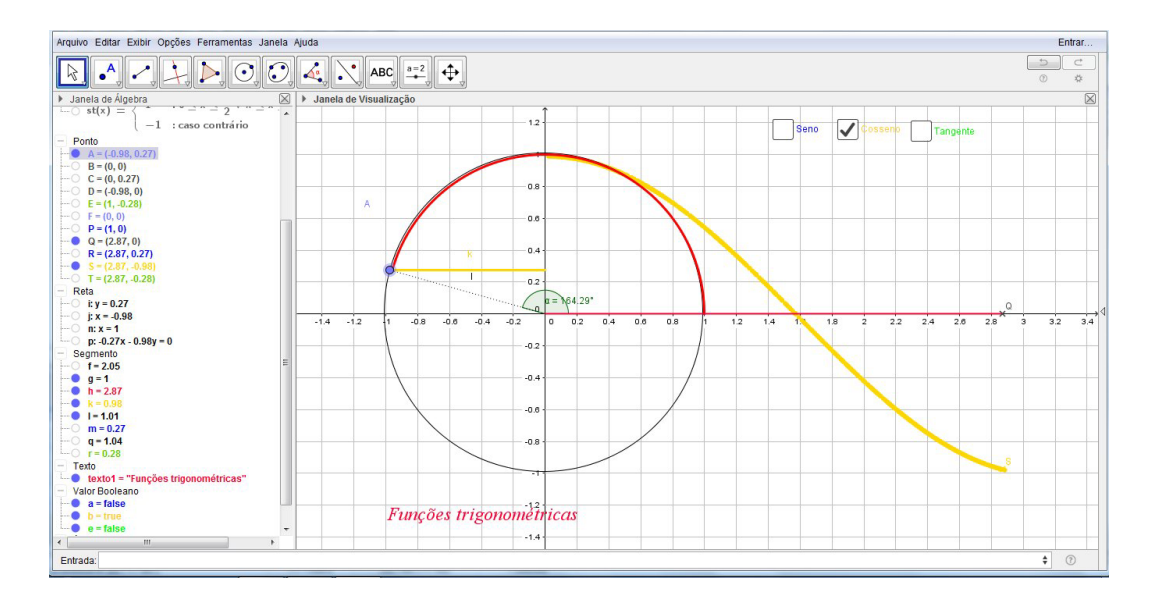

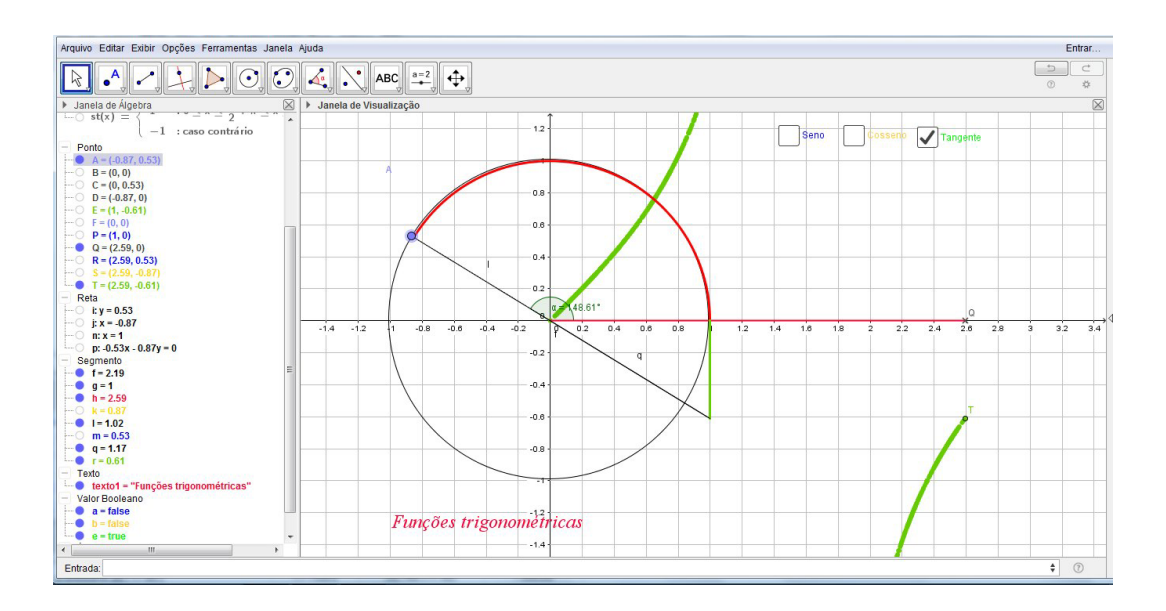

d) Colocar um título *"Funções trigonométricas"*, adicionar nome e salvar como ATIVIDADE04.GGB.

a) Dada uma lista de funções

Funcoes = { $\cos(x)$ ,  $\sin(x)$ ,  $x^2$ ,  $x^3$ ,  $\exp(x)$ ,  $\frac{x^3-9x+2}{5}$  $\frac{9x+2}{5}$ ,

cujos elementos podem ser acessados com um controle deslizante  $k$ ,  $1 \leq k \leq 6$ , contruir o gráfico de  $f(x) = k$ -ésimo elemento dessa lista.

b) Dado um ponto *A* no eixo dos *x*, destacar o ponto  $P = (x(A), f(x(A))$  no gráfico da função e desenhar a reta tangente ao gráfico nesse ponto.

c) Mostrar mensagem com a função escolhida. Mostrar outra mensagem que varie de acordo com a posição do ponto P no gráfico: "derivada negativa, função de*crescente", "derivada positiva, função crescente"* e "derivada nula, ponto crítico".

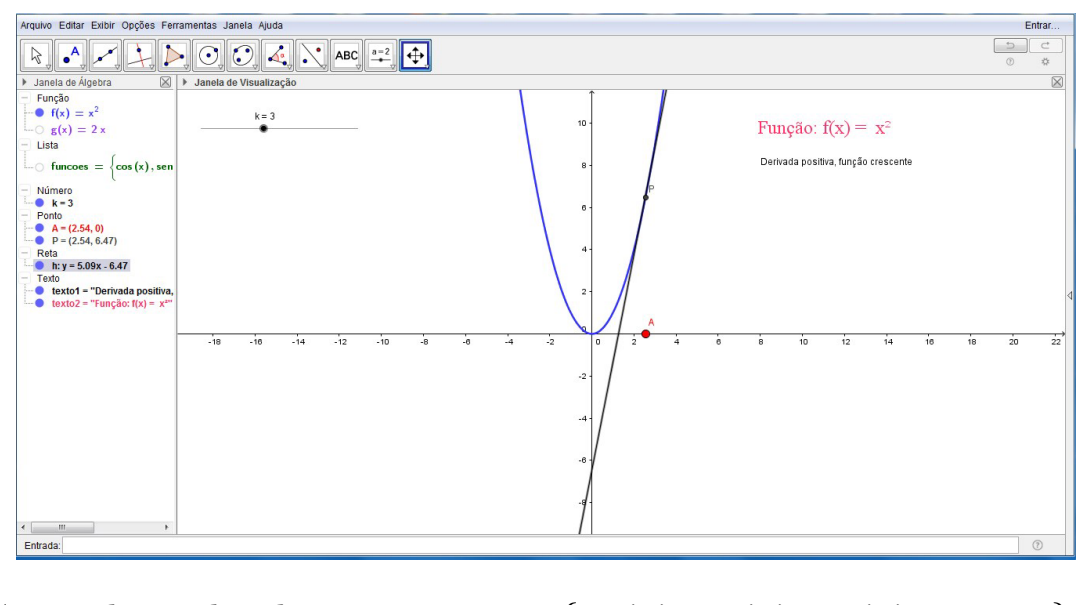

Comandos utilizados: Funcoes = *{* F(x), G(x), H(x), ... *}*  $f(x) =$  Elemento [Funcoes, k] Derivada[f, x] Se[condição, expressão1, expressão2] Texto1 = Se[condição, ''texto  $1'$ ']

- a) Mudar a posição do ponto A;
- b) Verificar o protocolo de construção;
- c) Alterar estilo do gráfico da função (cor, largura do traço) e do texto;
- d) Animar o ponto *A*;
- e) Colocar nome e salvar como ATIVIDADE05.GGB.

a) Dados *a*, *r*, *s* e *L* (controles deslizantes) com  $0 \le L \le b = 2\pi \cdot \text{denominator}[r/s],$ construir o gráfico da hipotrocóide definida pelas seguintes equações paramétricas:

$$
\begin{cases}\nx = f(t) = (r - s)\cos t + a\cos\left(\frac{r}{s} - 1\right)t, \\
y = g(t) = (r - s)\sin t - a\sin\left(\frac{r}{s} - 1\right)t\}, \ 0 \le t \le L.\n\end{cases}
$$

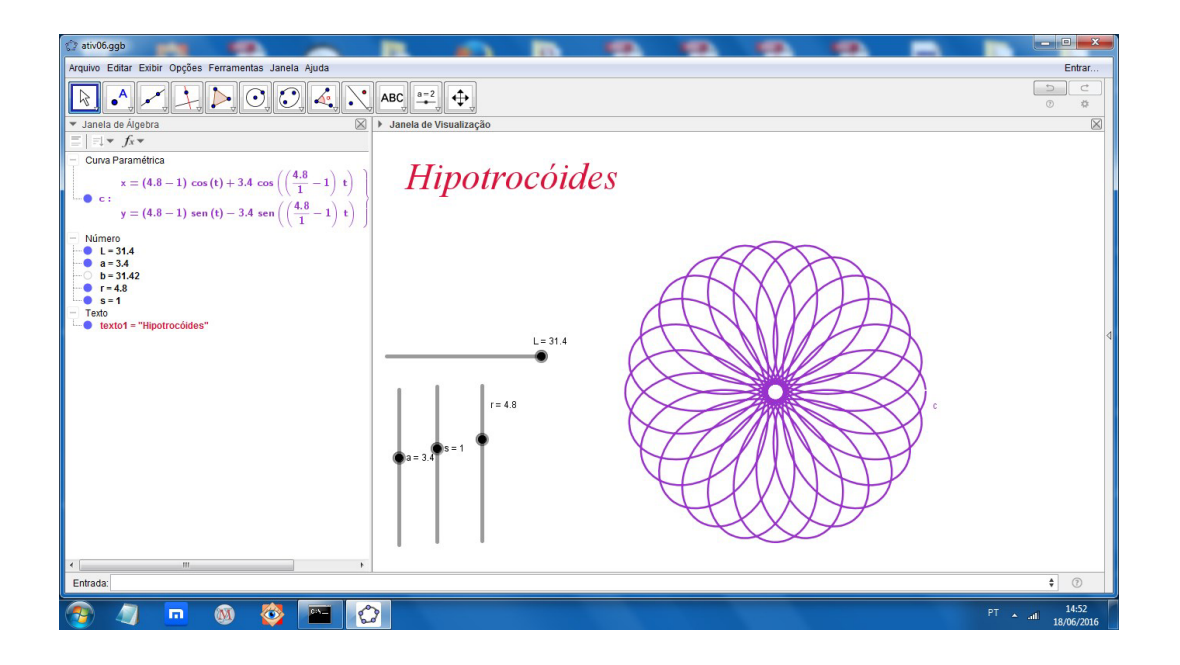

b) Coloque um título *"Hipotrocóides"* e através da aba "Avançado" das propriedades do gráfico, use cores dinâmicas: vermelho = *a*, verde =  $a+r$ , azul =  $a+r+s$ ,  $transparência = 0.$ 

c) Modifique os valores de *a, r* e *s*. Anime o *L*.

Comando utilizado: Curva[f(t), g(t), t, 0, L ]

### **7 Atividade 7**

a) Dados *a, b, c* (controles deslizantes), construir o gráfico da função  $f(x) = a + \text{sen}(bx + c)$ , com  $1 \leq b \leq 10$ . Usar cores dinâmicas no gráfico: vermelho = *a*, verde = *b*, azul =  $a + b + c$  e associar o gráfico e os controles deslizantes a uma caixa para exibir/esconder objetos intitulada *"Mostrar SENO"*. Modificar os valores de *a, b, c* observando o que acontece com o gráfico.

b) Dado *k* tal que  $-10 \le k \le 10$ , dados *d*, *e*, construir o gráfico de *x* = *t*, *y* =  $e$  +  $(t - d)e^{-(t - d)^2}$ , com −10 ≤  $t$  ≤  $k$ . Usar cores dinâmicas: vermelho =  $e + k$ , verde  $= e$ , azul  $= e$  e associe o gráfico e os controles deslizantes a uma caixa para exibir/mostrar objetos intitulada *"Mostrar EXPONENCIAL".* Animar *k* e *d*.

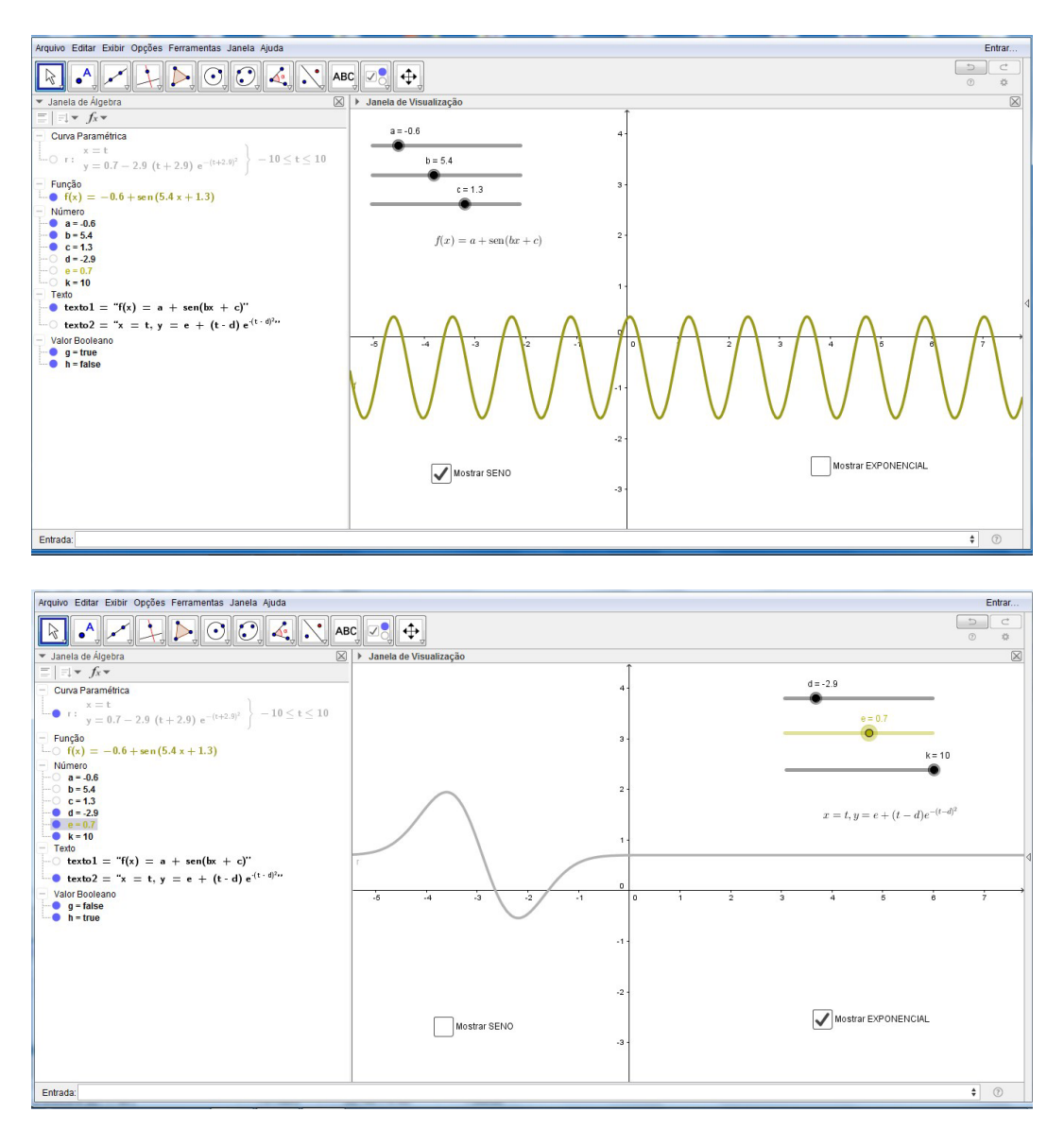

Dados três pontos *A*, *B* e *C*, construir a elipse que passa por *C* e tem como focos *A* e *B*. Dado um ponto *D* fora da elipse, construir a reta tangente à elipse que passa por ele. Sendo E o ponto de tangência, verifique que a reta tangente forma ângulos com os raios focais  $\overline{AE}$  e  $\overline{BE}$  com as mesmas medidas. Verifique também que a soma dos comprimentos desses raios focais é constante. Mostre a equação da elipse, as medidas dos ˆangulos e o valor da soma dos comprimentos. Mover o ponto *D* em torno da elipse.

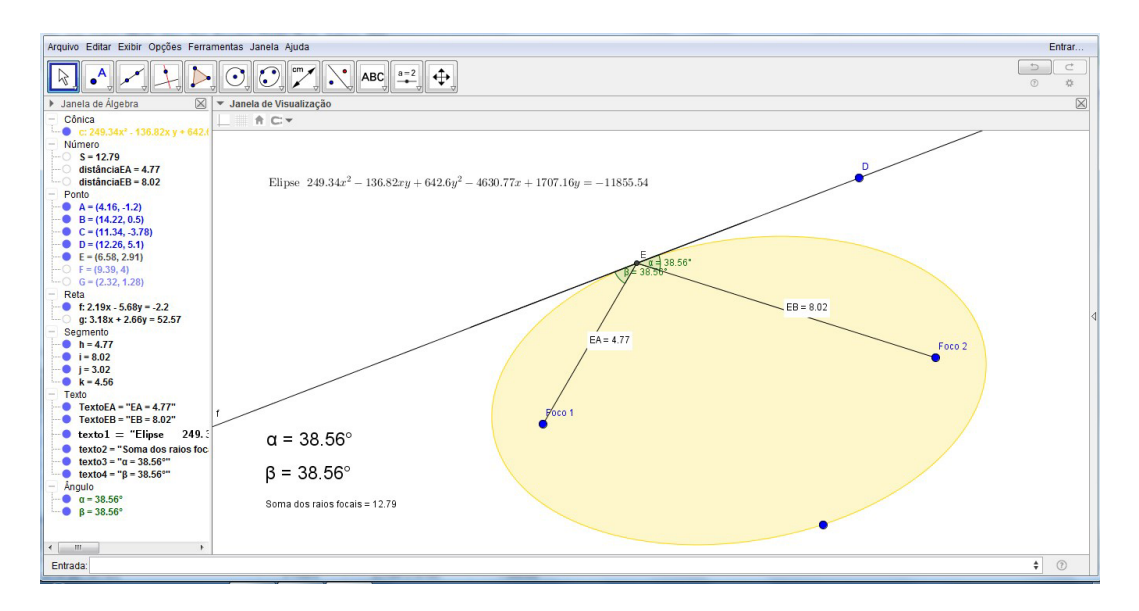

a) Dada uma reta *AB* e um ponto fora dela, construir uma parábola que tenha essa reta como diretriz e o ponto como foco.

b) Sendo  $P$  um ponto sobre a parábola, verifique que a distância de  $P$  ao foco é igual à distância de P à diretriz. Mover o ponto P e verificar que essa igualdade se mantém.

c) Construa a reta tangente à parábola em  $P$ , a reta perpendicular à diretriz que passa por  $P$  e o ângulo  $\alpha$  entre essas retas.

d) Modifique as cores da parábola e da reta diretriz. Modifique a transparência da par´abola. Modifique a cor e estilo do segmento de reta do foco ao ponto *P* e da semirreta perpendicular `a diretriz e que inicia em *P*.

e) Determine o ângulo  $\beta$  entre a reta tangente e e a reta que passa por  $P$  e pelo foco. Verifique que os ângulos  $\alpha \in \beta$  têm a mesma medida.

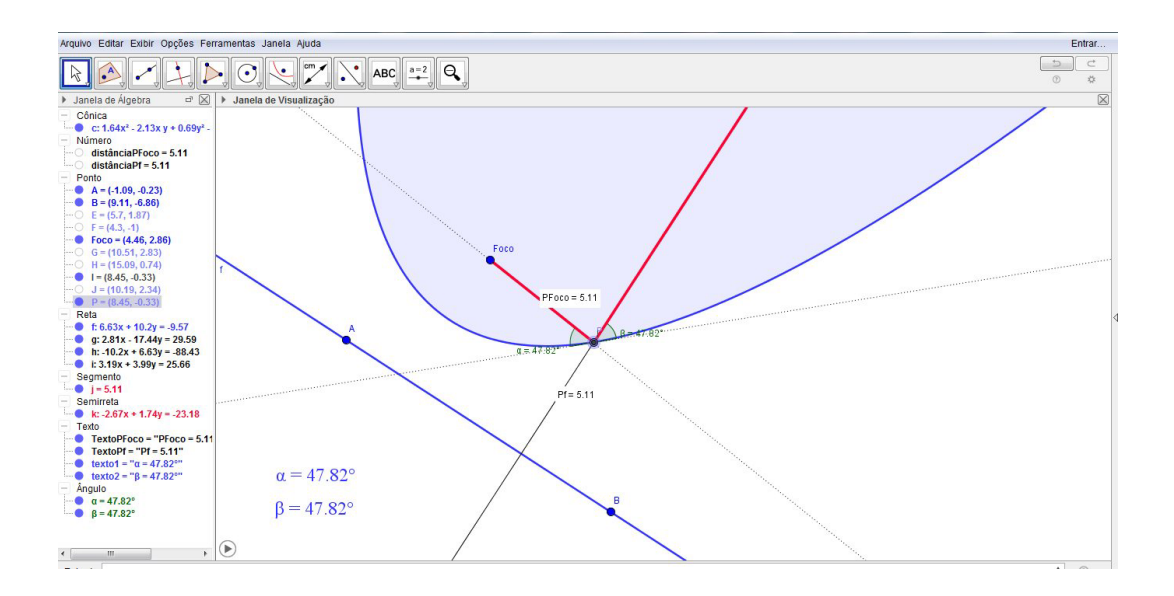

f) Mova o ponto  $P$  e verifique que essa igualdade dos ângulos se mantém. Essa propriedade ´e conhecida como sendo a *propriedade ´otica da par´abola* e tem muitas aplica¸c˜oes pr´aticas. Animar o ponto *P*.

g) Colocar nome e salvar como ATIVIDADE09.GGB.

### **10 Atividade 10**

a) Dados dois pontos  $A \in B$ , e um inteiro positivo  $m$ , construir o gráfico de uma espiral *c* que inicia em *A*, passa por *B* e d´a *m* voltas completas em torno de *A*. As equações paramétricas da espiral são

$$
\begin{cases}\nx = x(A) + \frac{d \cdot t \cos(t+\alpha)}{2\pi} \\
y = y(A) + \frac{d \cdot t \sin(t+\alpha)}{2\pi}\n\end{cases}
$$

onde  $d = \text{distância}(A, B), \ \alpha = \text{arctg}\left(\frac{y(B) - y(A)}{x(B) - x(A)}\right)$ *x*(*B*)*−x*(*A*)  $\Big)$  e  $0 \le t \le 2m\pi$ .

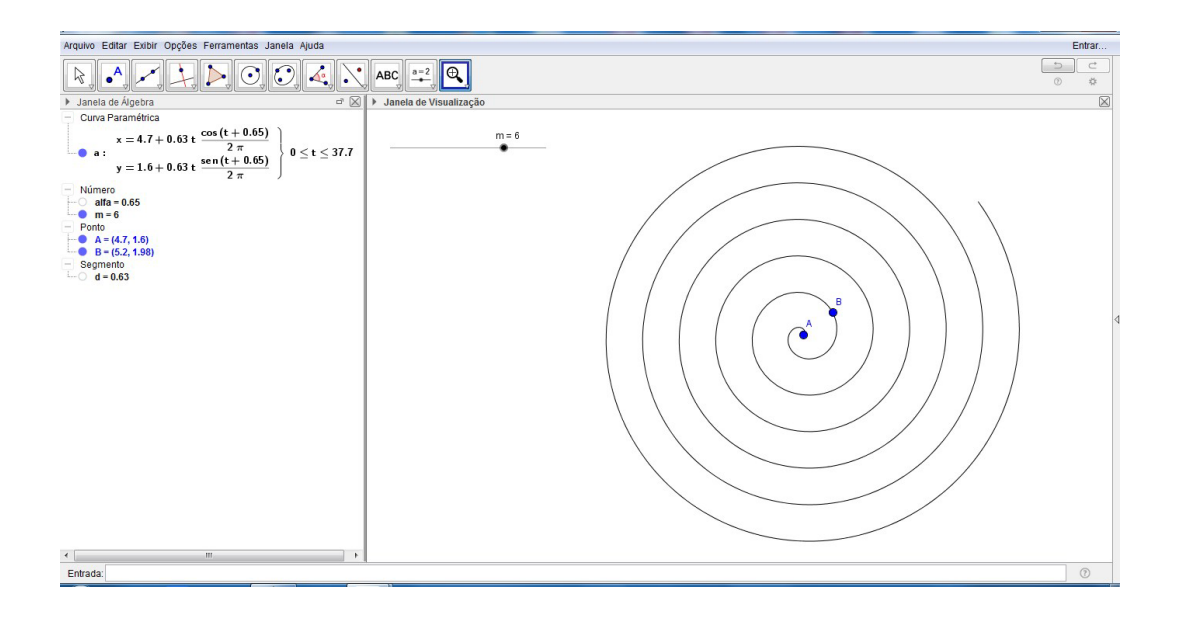

b) Criar uma ferramenta de nome *"Espiral"* que tenha *A*, *B* e *m* como objetos iniciais e e $\alpha, \, d$ e a curva $c$  como objetos finais.

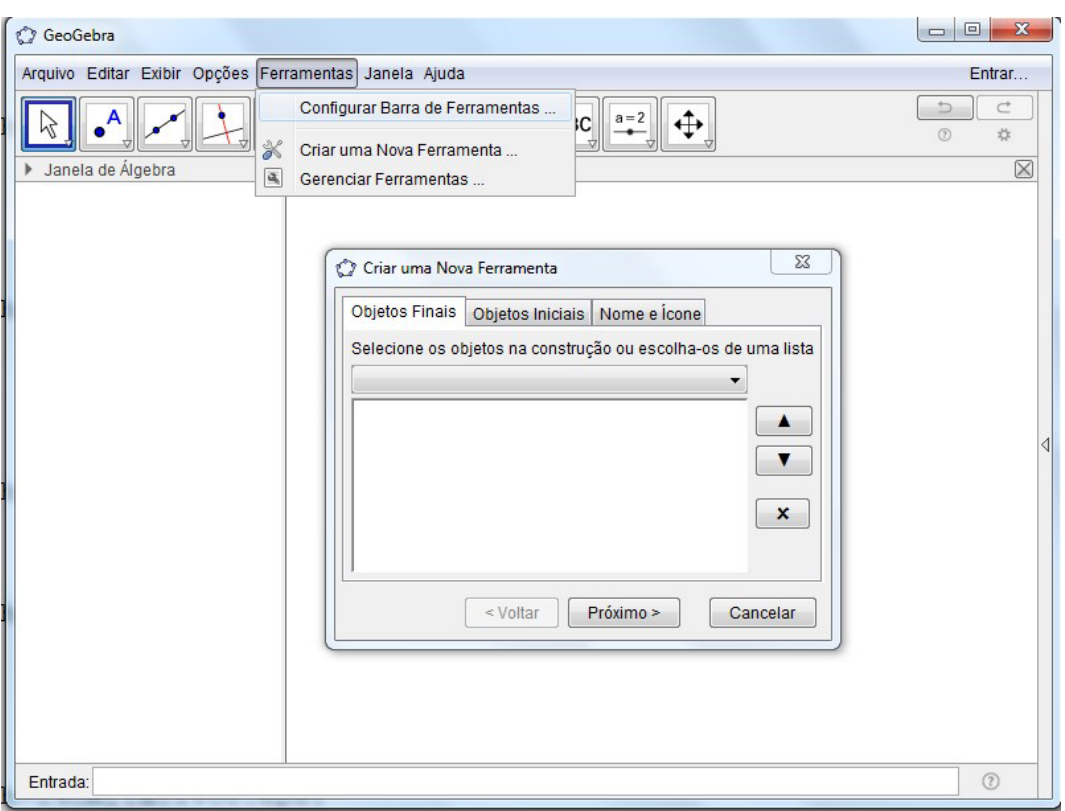

c) Testar a ferramenta assim criada.

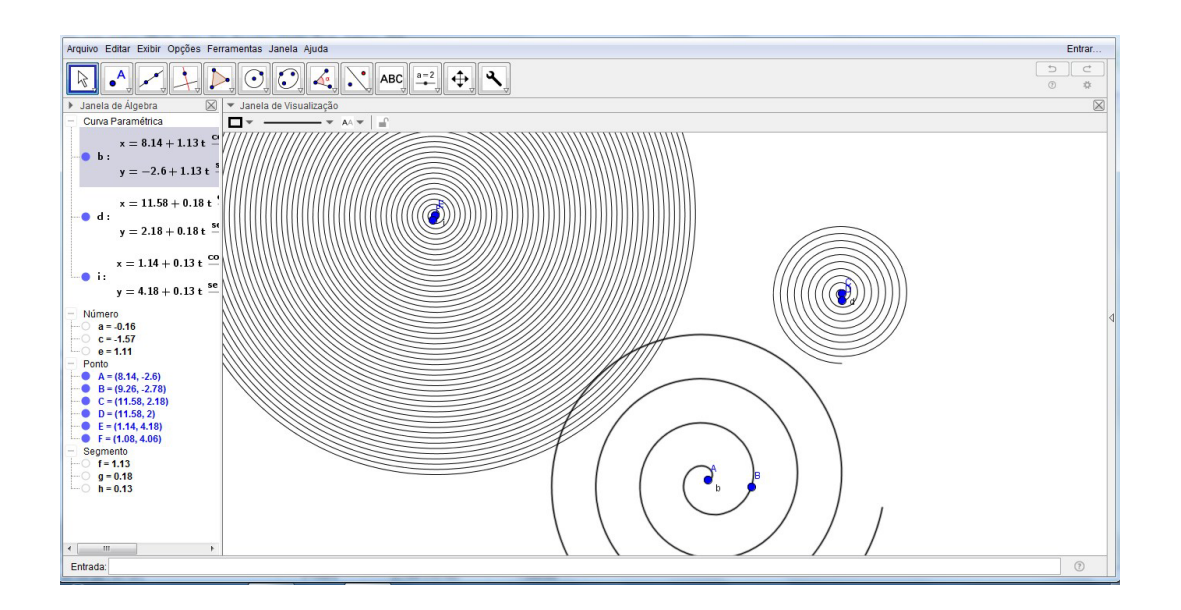

a) Dados dois pontos *A* e *B*, desenhar um quadrado que tenha um dos lados como sendo o segmento  $\overline{AB}$ , desenhar as diagonais do quadrado e o círculo circunscrito a ele. Alterar as cores do quadrado e do círculo e modificar posições dos pontos.

b) Dados três pontos *C*, *D* e *E*, desenhar os vetores (segmentos orientados) *DC*  $\frac{D}{DE}$  e sua soma  $\overrightarrow{DC} + \overrightarrow{DE}$ . Modificar estilos e cores dos segmentos e as posições dos pontos.

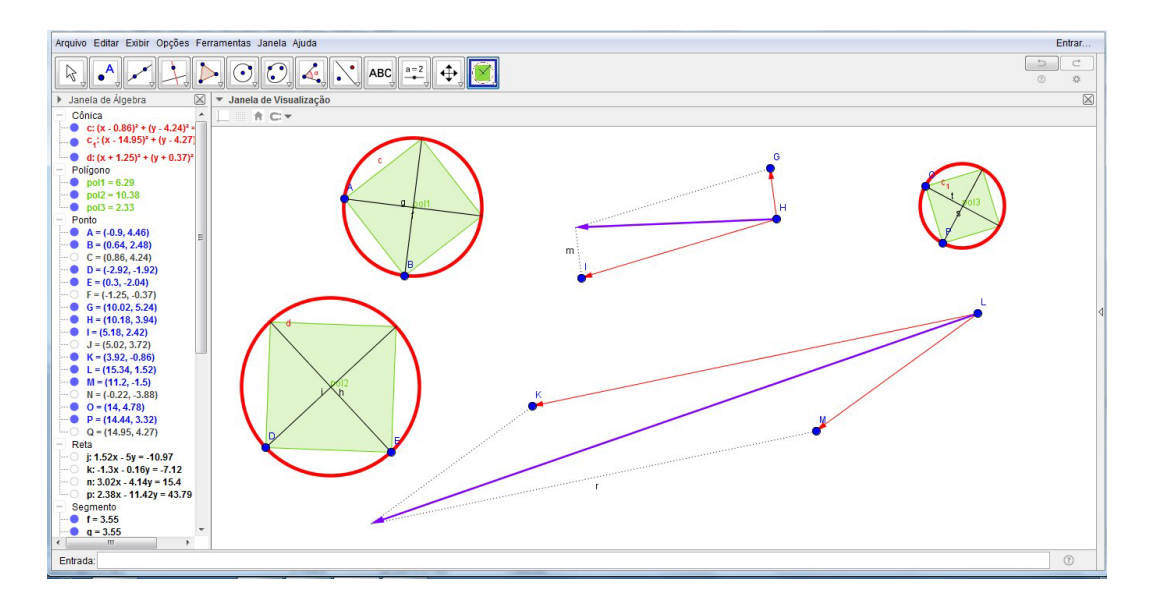

c) Criar duas ferramentas relacionadas com as figuras criadas nos itens anteriores. Uma ferramenta deve se chamar "CircQuad" e a outra "SVet". Testar as

ferramentas criadas.

d) Colocar nome e salvar com nome ATIVIDADE11.GGB.

### **12 Atividade 12**

Dada uma curva parametrizada por  $x = f(t)$ ,  $y = g(t)$ ,  $a \le t \le b$ , o valor absoluto da *curvatura* em um ponto  $P = (f(t), g(t))$  dessa curva é dada por

$$
\kappa(t) = \frac{|f'(t)g''(t) - f''(t)g'(t)|}{(f'(t)^2 + g'(t)^2)^{\frac{3}{2}}},
$$

o *raio de curvatura* em *P* é igual a  $R(t) = \frac{1}{\kappa(t)}$  e o *centro de curvatura* é o ponto  $Q = (xc(t), yc(t))$  onde

$$
xc(t) = f(t) - \frac{(f'(t)^2 + g'(t)^2)g'(t)}{f'(t)g''(t) - f''(t)g'(t)},
$$
  

$$
yc(t) = g(t) + \frac{(f'(t)^2 + g'(t)^2)f'(t)}{f'(t)g''(t) - f''(t)g'(t)}.
$$

A circunferência de centro Q e raio  $R(t)$  é denominada *círculo osculador* da curva dada no ponto  $P$ . É a melhor aproximação da curva entre as circunferências que s˜ao tangentes nesse ponto.

a) Com a elipse  $x = 7$  sen  $t, y = 3 \cos t, 0 \le t \le 2\pi$ , mostre o valor do módulo da curvatura, o raio de curvatura e o círculo osculador no ponto em que  $t = j$ , onde *j* definido por um controle deslizante.

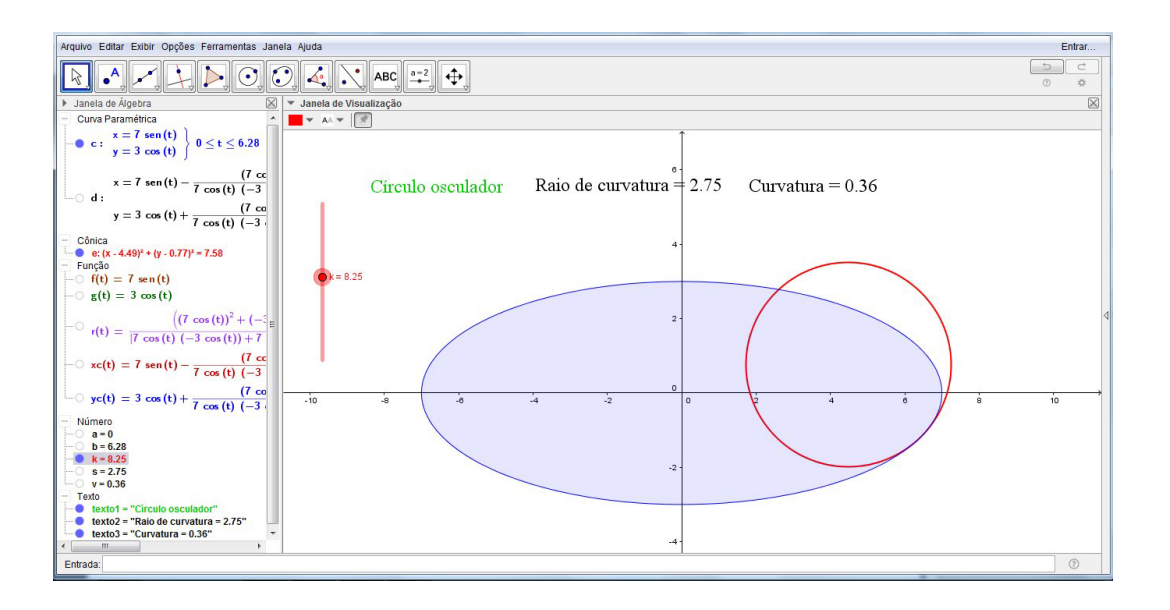

b) Modifique o valor de *j* e o observe o que acontece com o círculo osculador. Depois, anime *j*.

- Janela de Visual<br>  $\bullet$  AA  $\bullet$   $\left[\begin{array}{c|c}\end{array}\right]$ c:  $\begin{array}{c} x = t \\ y = 3 \cos(t) \end{array}$   $\Big\} - 10 \le t \le 10$  $x = t - \frac{1^2 + (-3 \sin(t))^2}{1 (-3 \cos(t)) - 0 (-3 \cos(t))}$ Raio de curvatura =  $3.07$  Curvatura = 0.33 Circulo osculador = 3 cos (t) +  $\frac{1^2 + (-1)^2}{1 (-3 \cos(t))}$ :onica<br>| e: (x - 2.05)\* + (y - 0.91)\* = 9.45  $g(t) = 3 \cos(t)$  $(1^2 + (-3 \text{ sen (t)})^2)^{\frac{3}{2}}$  $r(t) = \frac{(1 + (-3 \cot(t)))}{[1 (-3 \cos(t)) - 0 (-3 \sin(t))]}$  $-\frac{1^2 + (-3 \sin(t))}{1 (-3 \cos(t)) - 0 (-3)}$  $3 \cos(t) + \frac{1^2 + (-3)}{1 (-3 \cos(t)) -}$ texto2 = "Raio de curvatura = 3.07"<br>texto3 = "Curvatura = 0.33"
- c) Repita as mesmas operações com a curva  $x = t$ ,  $y = 3 \cos t$ ,  $-10 \le t \le 10$ .

Comandos utilizados: Curva[f(t), g(t), t, a, b] Derivada[f, x] Derivada[f, x, 2]

#### **13 Atividade 13**

O Teorema de Pascal (1623–1662) afirma que s˜ao colineares os pontos obtidos através da interseção dos prolongamentos dos lados opostos de um hexágono com vértices em uma cônica. Se os vértices forem denominados *ABCDEF*, então os pares de lados opostos s˜ao (*AB, DE*), (*BC, EF*) e (*CD, F A*).

a) Na elipse  $\frac{x^2}{6}$ 9  $+$ *y* 2 2  $= 1$  escolha seis pontos e defina um hexágono inscrito *ABCDEF*. Sendo *H*, *I*, *J* as interseções das retas que contém lados opostos do hexágono, verifique que esses três pontos são colineares. Uma maneira de verificar a colinearidade dos pontos é verificar se é nulo o determinante da matriz formada pelas suas coordenadas, com uma coluna de elementos iguais a 1.

b) Mova os pontos que são vértices do hexágono e observe se a colinearidade dos pontos *I, J, H* se mantém. Modifique as propriedades da cônica e da reta que contém os pontos.

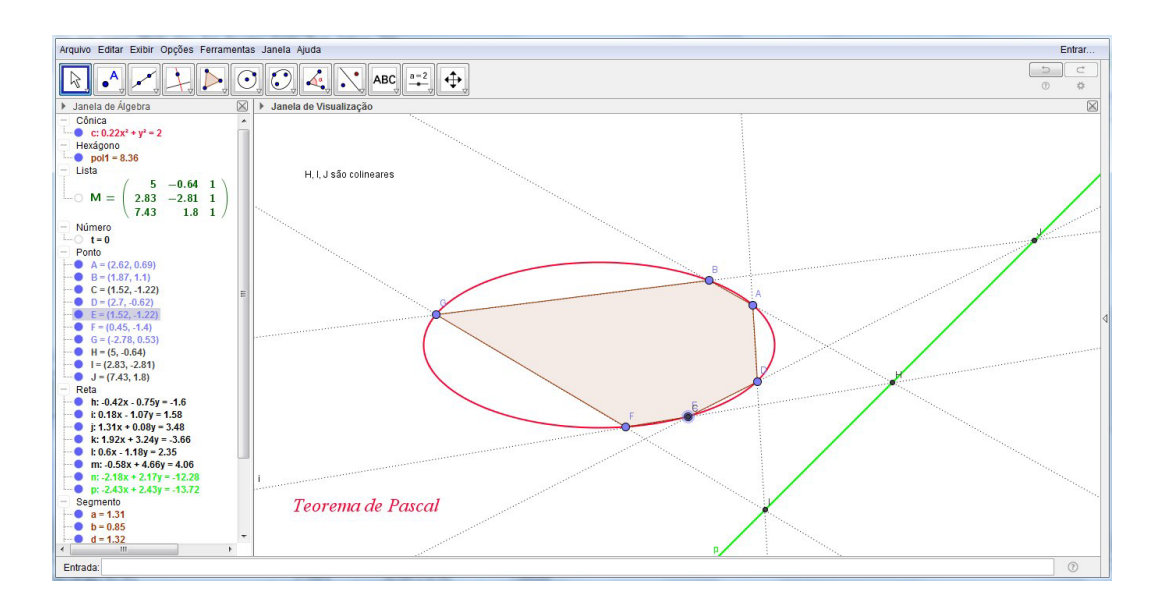

c) Repita as mesmas operações com a hipérbole  $x^2 - y^2 = 1$ .

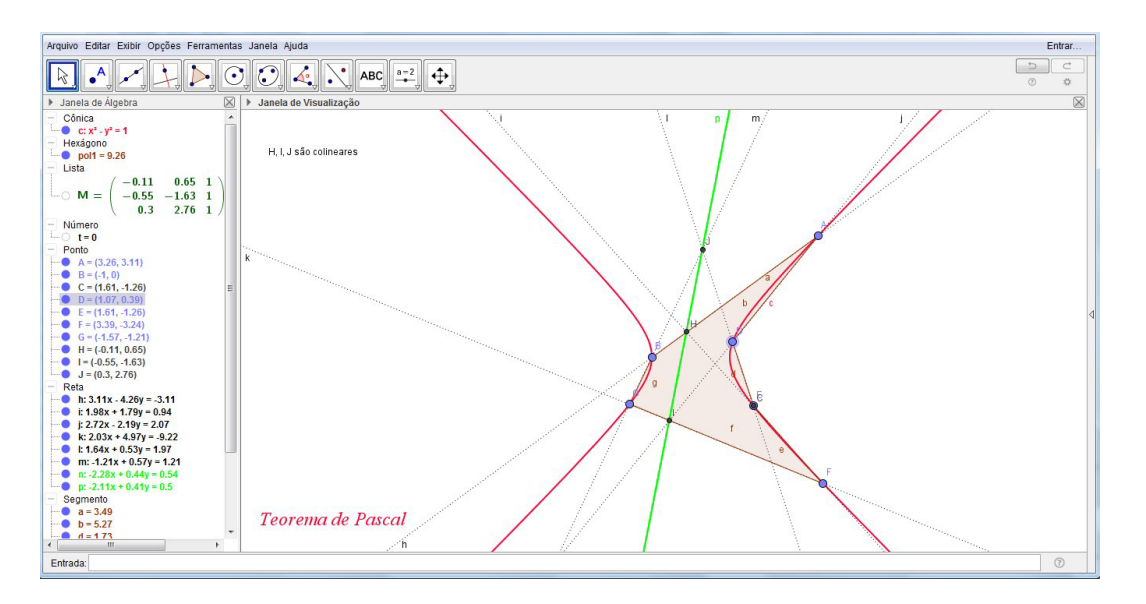

Comandos utilizados: M = *{{* a, b, 1 *}*, *{*c, d, 1 *}*, *{*e, f, 1*}}* Determinante[M] Se[condição, expressão1, expressão2] Texto1 = Se[condição, ''texto 1'']

### **14 Atividade 14**

a) Dados  $n = 5$  pontos do plano  $A, B, C, D$  e  $E$ , calcule os seguintes somatórios:

•  $sx = x(A) + x(B) + x(C) + x(D) + x(E)$ 

• 
$$
sx2 = x(A)^2 + x(B)^2 + x(C)^2 + x(D)^2 + x(E)^2
$$
  
\n•  $sy = \ln y(A) + \ln y(B) + \ln y(C) + \ln y(D) + \ln y(E)$   
\n•  $sxy = x(A) \ln y(A) + x(B) \ln y(B) + x(C) \ln y(C) + x(D) \ln y(D) + x(E) \ln y(E)$   
\ne os valores  $a = \frac{n \cdot sxy - sx \cdot sy}{n \cdot sx2 - sx^2}$  e  $b = \frac{sy - a \cdot sx}{n}$ .

b) Construa o gráfico de  $f(x) = e^{ax+b}$ . Esse gráfico é a exponencial que mais se aproxima dos 5 pontos dados, segundo o *m´etodo dos m´ınimos quadrados.*

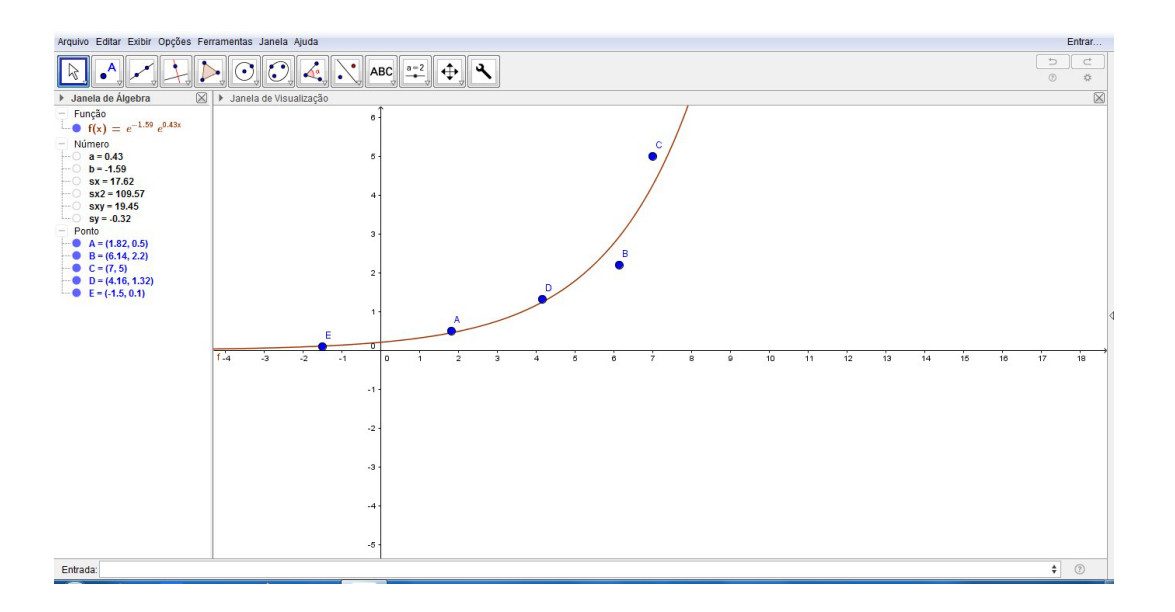

c) Crie uma ferramenta *"Exponencial"* que tenha os pontos *A*, *B*, *C*, *D*, *E* como objetos iniciais e os quatro somatórios, os valores *a*, *b* e o gráfico da função como objetos finais. Teste a ferramenta assim criada.

# **15 Atividade 15**

Dados três pontos *A*, *B*, *C*, construa o triângulo *ABC* e determine as medidas dos seus ângulos internos  $\alpha = A$ ,  $\beta = B$ ,  $\gamma = C$  e dos seus respectivos lados opostos  $a, b, c$ . Mostre os valores de  $\frac{a}{a}$ sen *α* , *b* sen *β* , *c* sen *γ* e verifique a relação entre essas razões. Modifique as posições dos pontos e verifique que essa relação se mantém. Esse fato é conhecido como a *Lei dos Senos*.

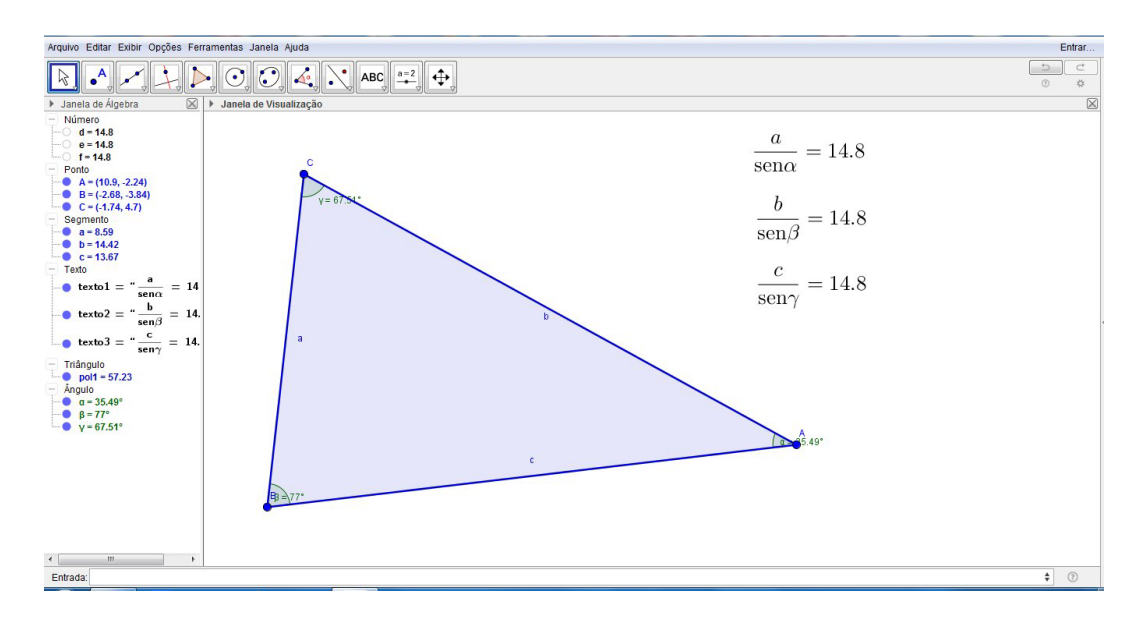

Construir um triângulo equilátero e selecionar um ponto qualquer no seu interior. Mover o ponto e verificar que a soma das distâncias do ponto a cada um dos lados  $\acute{e}$  uma constante.

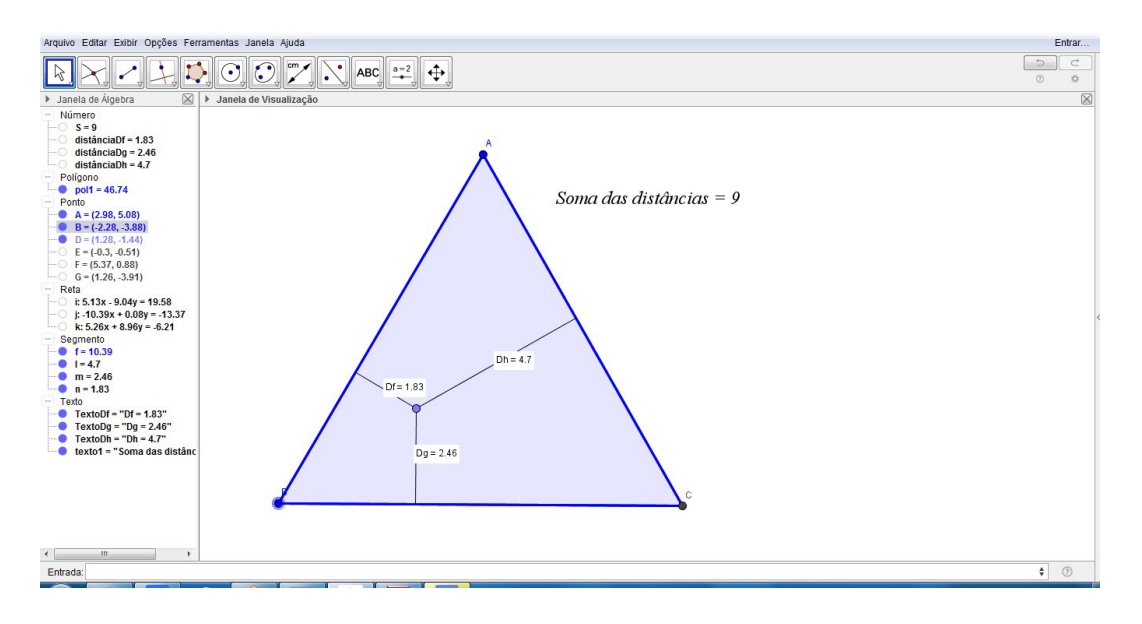

# **17 Atividade 17**

a) Dados dois pontos *A* e *B*, construa uma *"estrela de cinco pontas"* que tenha os pontos dados como pontas consecutivas. Use as diagonais de um pentágono regular. Modifique as posições dos pontos dados e verifique o que acontece com a

"estrela".

b) Construa uma ferramenta *"Estrela"* em que ao se clicar em dois pontos, deve ser construída uma estrela com pontas consecutivas nos pontos escolhidos.

c) Colocar nome e salvar como ATIVIDADE17.GGB.

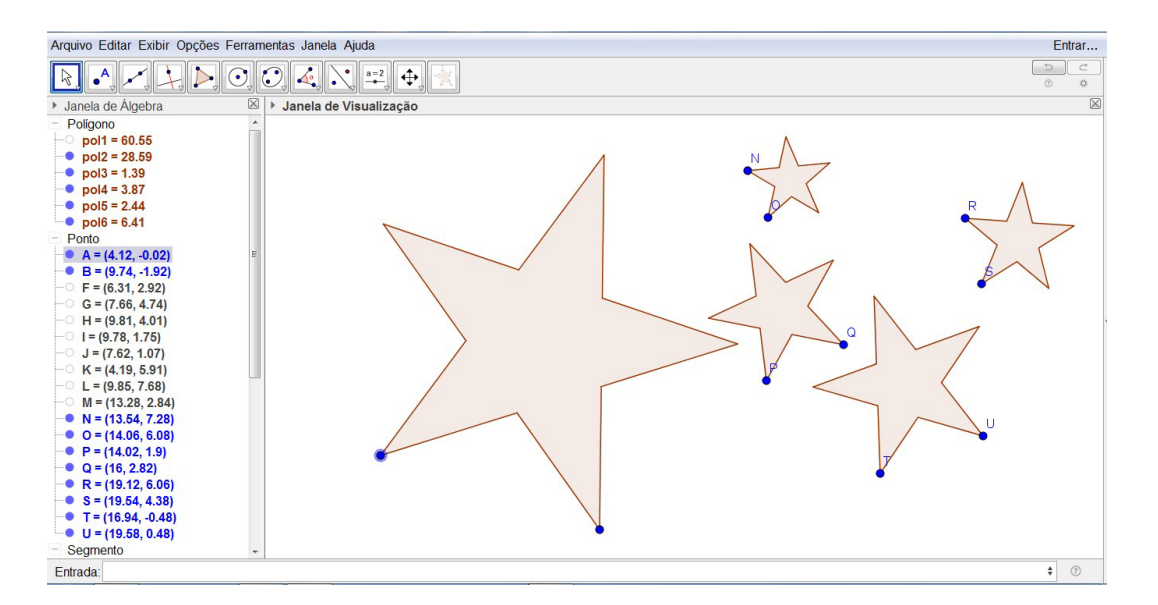

# **18 Atividade 18**

O polinômio de Taylor de grau *n* da função  $f(x)$ , em torno do ponto  $x = a$  é calculado através do comando PolinômioDeTaylor[f(x), a, n].

a) Defina duas constantes (seletores) *a* e *n*, sendo que *n* deve ser inteiro variando de 1 a 10.

b) Dada uma função  $f(x)$  (por exemplo,  $f(x) = \cos x$ ), desenhe seu gráfico na cor azul e destaque um ponto *P* = (*a, f*(*a*)).

c) Construa o gráfico (vermelho, com traçado mais grosso do que o gráfico de  $f(x)$  do polinômio de Taylor de grau *n* de  $f(x)$  em torno de  $x = a$ .

d) Aproxime o gráfico (*zoom*) para visualizar o fato de que o polinômio de Taylor  $\acute{\text{e}}$  muito próximo do gráfico da função dada nas vizinhanças do ponto P. Modifique os valores de *n* e de *a*.

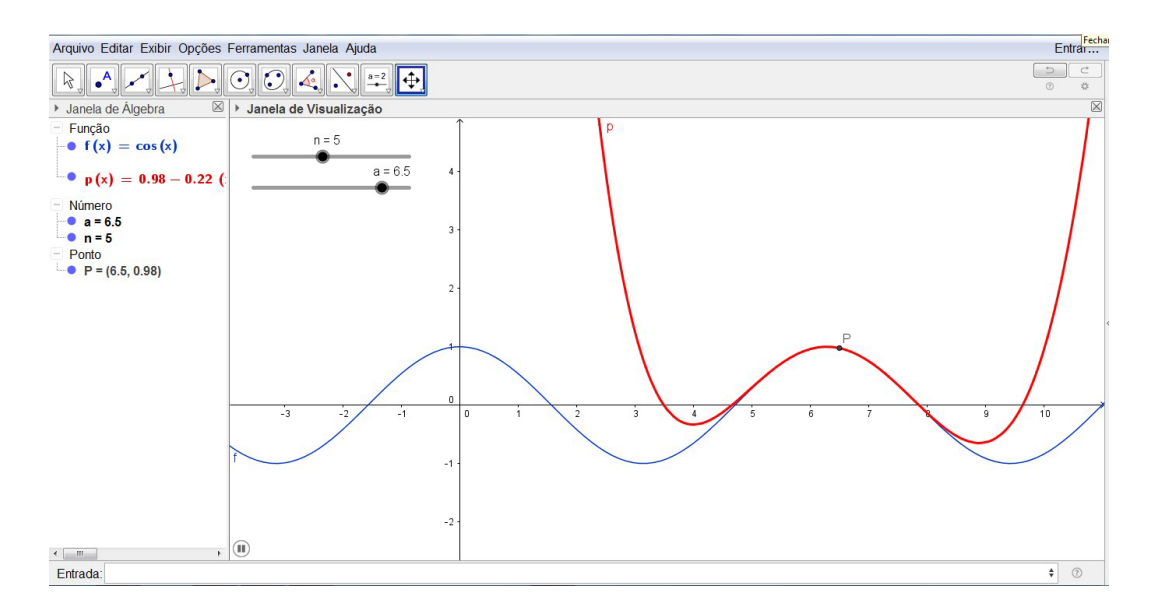

a) Dadas constantes *a*, *b* e *c* (seletores), construa o gráfico da função polinomial  $f(x) = x^3 + ax^2 + bx + c$  na cor vermelha e usando um estilo do traço com grossura maior do que 1.

b) Determine seus valores de máximos ou mínimos, raízes, pontos de inflexão e suas retas tangentes nesses pontos. Use os comandos  $\text{Raiz}[f(x)]$ ,  $\text{Extremo}[f(x)]$ , PontoDeInflexão[f(x)],  $f'(x) e f''(x)$ .

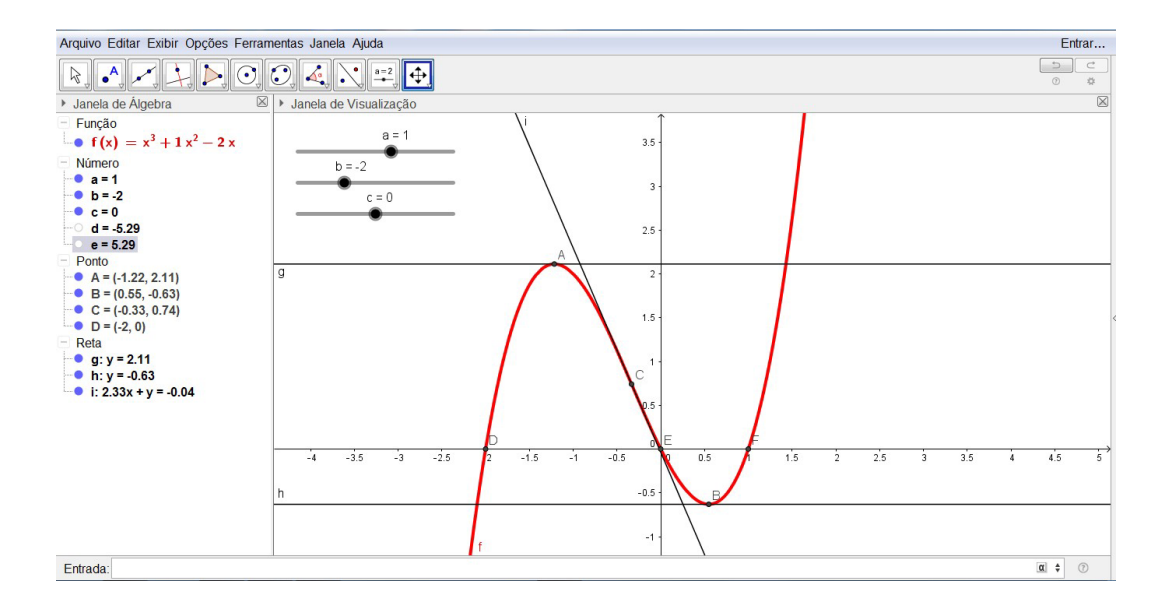

O comando Sequência[f(k), k, a, b] define a lista de valores  ${f(a), f(a+1), \ldots, f(b)}$  e o comando Soma[*lista*] calcula a soma de todos os elementos da *lista* dada.

- a) Defina uma constante *n* que pode assumir valores inteiros de 1 a 50.
- b) Construa o gráfico da função  $f(x) = \sum$ *n k*=1 sen(*kx*) *k* .
- c) Usando outra cor, construa também o gráfico da função  $f(x) = \sum_{n=1}^{\infty}$ *n k*=1  $\text{sen}((2k-1)x)$ 2*k −* 1 .
- d) Coloque um título:

"Gráfico das somas parciais de SÉRIES DE FOURIER com  $n = " + n$ .

- e) Modifique o valor de *n* para ver o que acontece.
- f) Colocar nome e salvar como ATIVIDADE20.GGB.

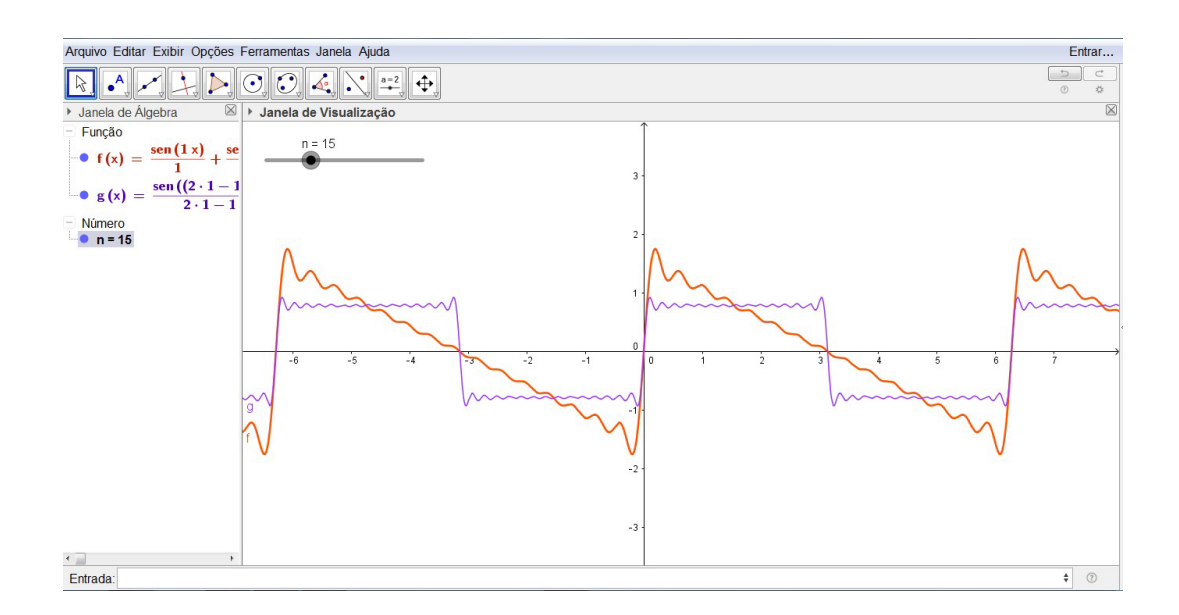

a) Dadas constantes *a*, *b* e *c* (seletores), construa o gráfico da função polinomial  $f(x) = x^3 + ax^2 + bx + c$  usando duas cores diferentes: cor azul se  $f(x) \ge 0$  e cor verde se  $f(x) < 0$ , usando um estilo do traço com grossura maior do que 1.

b) Mostre uma mensagem que deve variar de acordo com o  $\Delta = b^2 - 4ac$ : *"Raízes reais distintas", "Raízes complexas"* ou "Raízes reais iguais".

Comandos utilizados:  $f2(x) = Se[f(x) \ge 0, f(x)]$  $f3(x) = Se[f(x) < 0, f(x)]$ Se[delta > 0, ''Raízes reais distintas'', Se[delta < 0, ''Raízes complexas'', ''Raízes reais iguais'']]

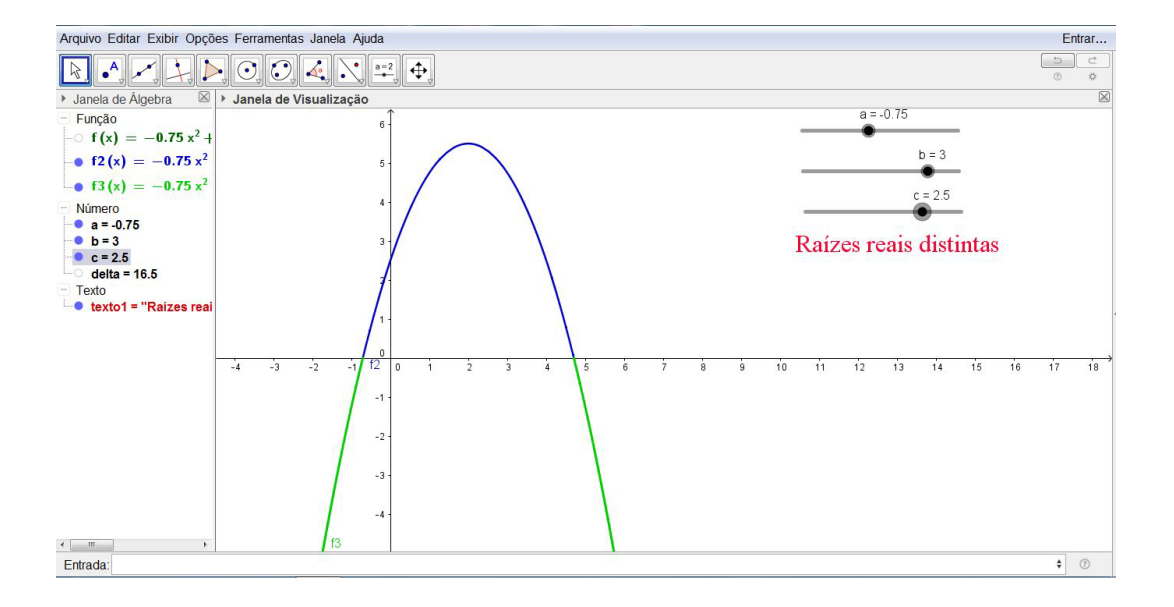

# **22 Referˆencias**

#### **22.1 https://www.geogebra.org**

*Site* oficial do GeoGebra, com aplicações e tutoriais em diversos idiomas.

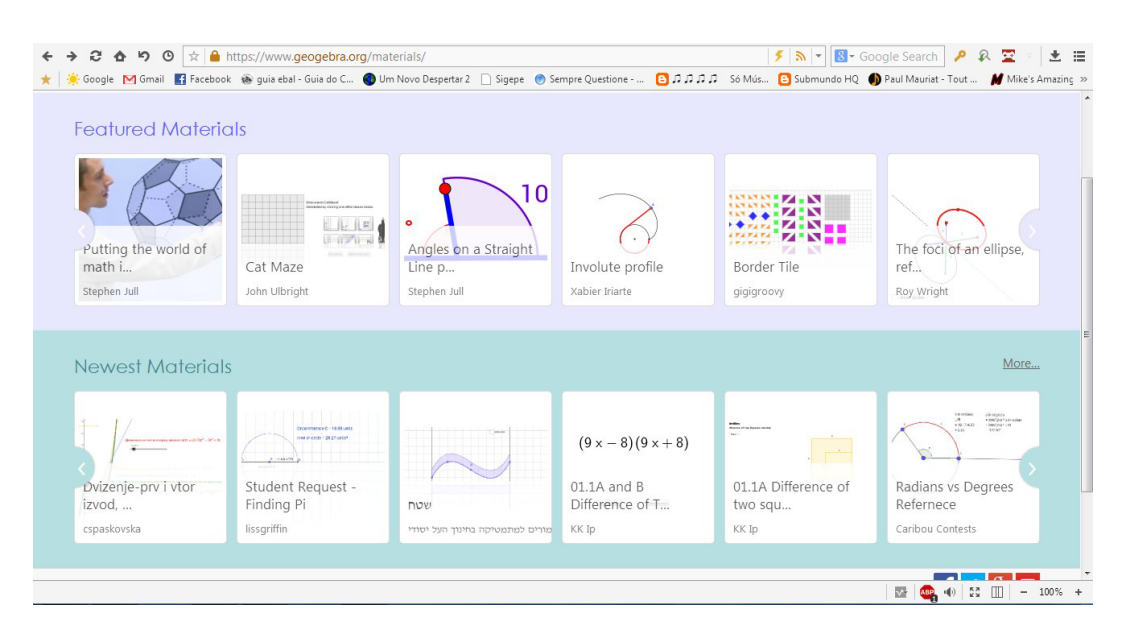

### **22.2 http://dmentrard.free.fr/GEOGEBRA**

Incrível *site* em francês de Daniel Mentrard. Contém mais de 8000 (oito mil!) aplicações de GeoGebra para Matemática e Física. Vale a pena visitá-lo várias vezes.

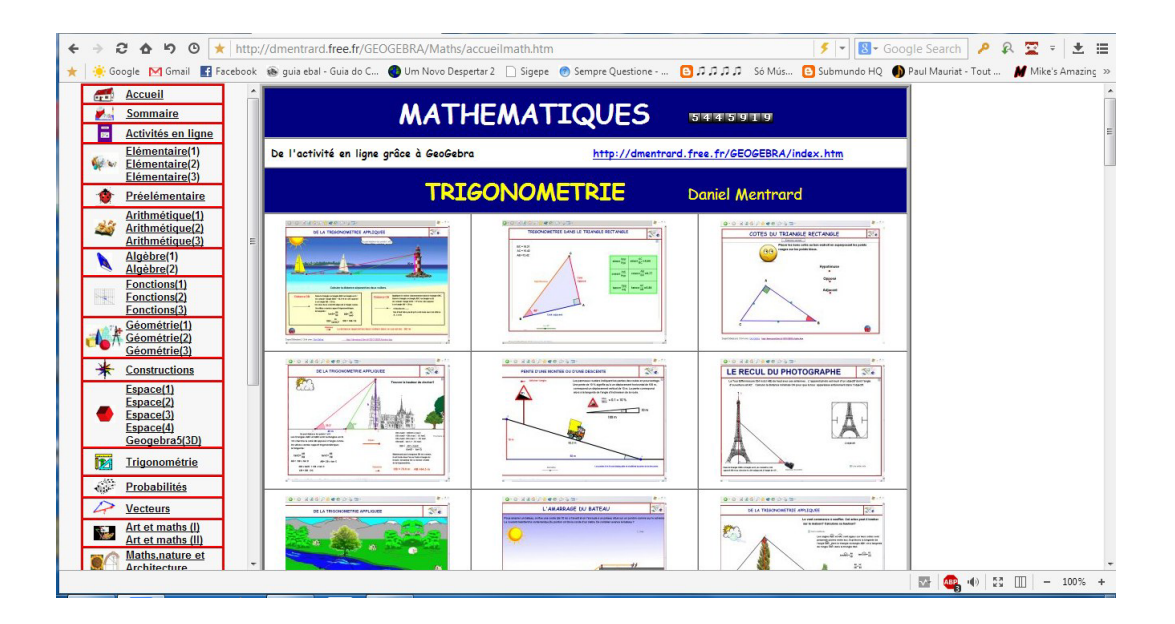